A Felvég és az Alvég közötti út lerövidítésére egy vízszintes alagutat fúrtak. A fúrópa jzs 5-10 m pontatlansággal végezte a munkáját. Az útépítőmérnökök az alagútban méterenként megmérték a legalsó és a legfelső pont magasságát a tengerszinthez képest, m pontossággal. A mérési eredményeket és a tervezett alapszinti magasságot rögzítették a meresek.txt tabulátorral tagolt, UTF-8 kódolású állományban. Értékeljük ki az adatokat és segítsük a további munkát táblázatkezel® alkalmazással.

A megoldás során vegyük figyelembe a következőket.

- Segédszámításokat a K oszloptól jobbra végezhetünk, amelyek értelmezését felirattal segítsük elő.
- Amennyiben lehetséges, a megoldás során képletet, függvényt, hivatkozást használjunk, hogy az alapadatok módosítása esetén is a kívánt eredményeket kapjuk.
- 1. Töltsük be a meresek. txt szövegfájlt a táblázatkezelő egy munkalapjára az A1-es cellától kezdődően. Munkánkat alagut néven mentsük el a táblázatkezelő alapértelmezett formátumában.
- 2. A C oszlop elláiban írassuk ki az alagút magasságát méterenként.
- 3. Az E2:F2 tartomány celláiban határozzuk meg a teljes alagút legkisebb magasságát és annak első előfordulásának távolságát a bejárattól.

Az alagút bels® rendezését több lépésben végzik el:

1. lépés: Először a mennyezet egyenletesebbé tevésével kezdik. Minden magassági értéket a közvetlenül előtte és utána következ®vel átlagolnak és felfelé kerekítenek entiméteres pontosságra. Ha a kapott átlag nagyobb a fels® pont magasságánál, akkor ott a mennyezetet levá jják a kiszámított átlagig, különben nem változtatnak. Amit levá jtak, az az alagút alján a magasságot növeli.

- 4. A G oszlop celláiban jelenítsük meg a lehullott földet még nem figyelembe véve (az majd az alsó szintet emeli az 1. lépés végén) , hogy a mennyezet levá jásával milyen magasságokat kívánnak kialakítani. A megváltozott magasság értékeket – feltételes formázás segítségével – emeljük ki félkövér betűstílussal és piros színnel.
- 5. A H és az I oszlop elláiban határozzuk meg az alagút alsó és fels® szintjének magasságait az 1. lépés után.

2. lépés: Az alsó szint gödreinek és a levájt föld halmainak elterítéséhez egy földgyalut küldenek végig az eredeti irányban az alagúton. A földgyalu a tervezett alapszint feletti felesleget legyalulja, a kitermelt földet maga előtt tolja. A mélyedéseket, ha van elég föld el®tte, akkor kitölti. Ha nin
s elég eltolt föld, akkor továbbhaladva gödröt hagy.

- 6. A J oszlop elláiban adjuk meg az alsó mérési pontok magasságát a földgyalu simító munká ja után.
- 7. A minta szerinti ellában jelenítsük meg, hogy a 2. lépés után hány olyan alsó mérési pont maradt, amelynek magassága kisebb, mint a tervezett alapszint.
- 8. A táblázatot a minta szerint formázzuk.

Minta:

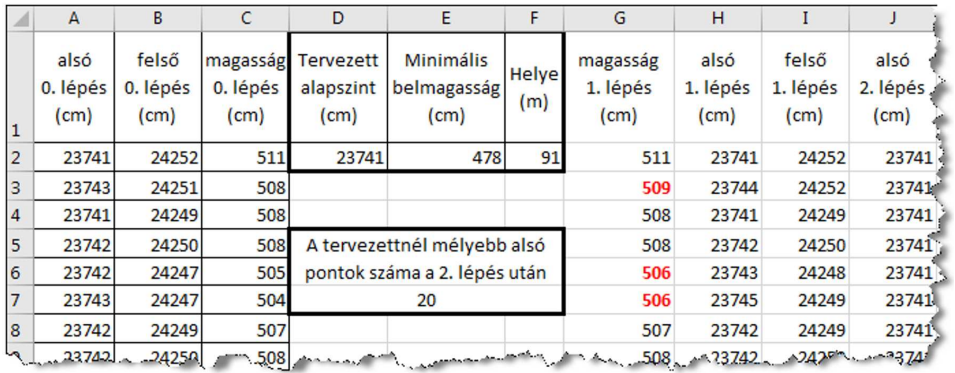

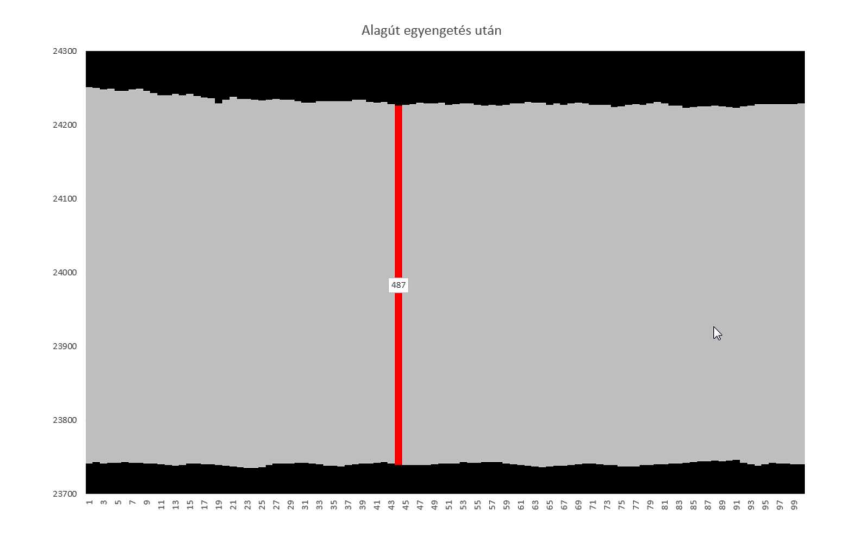

9. Vizuálisan szeretnénk megjeleníteni az alagutat a földmunkák befejezése után. Halmozott oszlopdiagram segítségével ábrázoljuk a magassági pontokat, illetve a belőlük számolt értékeket a mintához hasonlóan. A diagram tulajdonságainak beállításaival minél kifejezőbb ábrát állítsunk elő. Egy tetszőleges helyen egy magassági értéket írjunk ki.

Beküldendő egy tömörített állományban (i479.zip) a táblázatkezelő munkafüzet, valamint egy rövid dokumentáció, amelyből kiderül az alkalmazott táblázatkezelő neve és verziószáma.